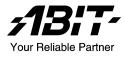

# LG-80 Series/LP-80 Series

# (LG-80, LG-81, LP-80, LP-81)

Intel Pentium 4 System Board Socket 775

User's Manual

4200-0457-01 Rev. 1.00

# **Copyright and Warranty Notice**

The information in this document is subject to change without notice and does not represent a commitment on part of the vendor, who assumes no liability or responsibility for any errors that may appear in this manual.

No warranty or representation, either expressed or implied, is made with respect to the quality, accuracy or fitness for any particular part of this document. In no event shall the manufacturer be liable for direct, indirect, special, incidental or consequential damages arising from any defect or error in this manual or product.

Product names appearing in this manual are for identification purpose only and trademarks and product names or brand names appearing in this document are the property of their respective owners.

This document contains materials protected under International Copyright Laws. All rights reserved. No part of this manual may be reproduced, transmitted or transcribed without the expressed written permission of the manufacturer and authors of this manual.

If you do not properly set the motherboard settings, causing the motherboard to malfunction or fail, we cannot guarantee any responsibility.

# **Table Of Contents**

| Chapter    | 1. I         | ntroduction                               |      |
|------------|--------------|-------------------------------------------|------|
| 1-1.       | Featu        | res & Specifications                      | 1-1  |
| 1-2.       | Layo         | ut Diagram                                | 1-3  |
| Chapter 2  | <b>2.</b> H  | Iardware Setup                            |      |
| 2-1.       | Instal       | l The Motherboard                         | 2-1  |
| 2-2.       | Instal       | l CPU, Heatsink and Fan Assembly          | 2-2  |
| 2-3.       | Instal       | 1 System Memory                           | 2-4  |
| 2-4.       | Conn         | ectors, Headers and Switches              | 2-6  |
|            | (1).         | ATX Power Input Connectors                | 2-6  |
|            | (2).         | FAN Power Connectors                      | 2-7  |
|            | (3).         | CMOS Memory Clearing Header               | 2-8  |
|            | (4).         | Wake-up Header                            | 2-9  |
|            | (5).         | Serial ATA Connectors                     | 2-10 |
|            | (6).         | Front Panel Audio Connection Header       | 2-11 |
|            | (7).         | Front Panel Switches & Indicators Headers |      |
|            | (8).         | Additional IEEE1394 Port Header           | 2-13 |
|            | (9).         | Additional USB Port Headers               | 2-14 |
|            | (10).        | Internal Audio Connector                  |      |
|            | (11).        | Floppy and IDE Disk Drive Connectors      | 2-16 |
|            | (12).        | PCI Express x16 Slot                      | 2-17 |
|            | · ·          | PCI Express x1 Slot                       |      |
|            | (14).        | Back Panel Connectors                     | 2-18 |
| Chapter    | 3. B         | BIOS Setup                                |      |
| Chapter -  | 4. D         | Priver Installation                       |      |
| 4-1.       | Setup        | • Items                                   | 4-2  |
| Appendix A | A. T         | roubleshooting (Need Assistance?)         | A-1  |
| Appendix . | <b>B</b> . H | low to Get Technical Support              | B-1  |

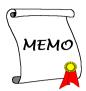

# **Chapter 1. Introduction**

# 1-1. Features & Specifications

### 1. CPU

- Designed for Intel<sup>®</sup> 90nm Pentium 4 LGA775 processor with 1066/800 MHz FSB
- Supports Intel<sup>®</sup> Hyper-Threading / XD-bit / EM64T Technology
- Enhanced Intel<sup>®</sup> SpeedStep Technology

### 2. Chipset

- Intel<sup>®</sup> 945P / Intel<sup>®</sup> ICH7 Express Chipset (For models LP-80/LP-81 only)
- Intel<sup>®</sup> 945G / Intel<sup>®</sup> ICH7 Express Chipset (For models LG-80/LG-81 only)

### 3. Memory

- Two 240-pin DIMM slots
- Supports dual channel DDR2 667/533 non-ECC un-buffered memory
- Supports maximum memory capacity up to 2GB

#### 4. Graphics Port (For models LG-80/LG-81 only)

- Integrated Intel Graphics Media Accelerator 900 supports DirectX 9
- Supports ADD2+ card

#### 5. PCI Express x16 graphic

• Delivers up to 8GB/s per direction for 3.5 times more bandwidth than AGP8X

### 6. SATA 3G

- Supports 4 ports Serial ATA 3.0Gb/s data transfer rate
- Supports SATA AHCI, providing native command queuing and native hot plug

### 7. Audio

- Onboard 7.1-channel Intel High Definition Audio CODEC
- Supports auto jack sensing and optical S/PDIF Out (For models LP-80/LP-81 only)

#### 8. IEEE 1394 (For models LG-80/LP-80 only)

• Supports 2 ports IEEE 1394a at 100/200/400 Mb/s transfer rate

#### 9. Gigabit LAN

Onboard 10/100/1000M PCI-E controller

### **10. ABIT Engineered**

• ABIT SoftMenu<sup>™</sup> Technology

#### 11. Internal I/O Connectors

- 1x PCI-Express x16 slot
- 2x PCI-Express x1 slots

- 1x PCI slot
- 1x Floppy port supports up to 2.88MB
- 1x Ultra DMA 100/66/33 IDE connector
- 4x Serial ATA connectors
- 2x USB headers
- 1x IEEE 1394 header (For models LG-80/LP-80 only)
- 1x FP-Audio header
- 1x CD-IN header

# 12. Back Panel I/O

- 1x PS/2 Keyboard, 1x PS/2 mouse
- 1x Serial port connector, 1x Parallel port connector
- 1x AUDIO1 connector (Surround-Left/Surround-Right, Rear-Left/Rear-Right, Center/Subwoofer)
- 1x AUDIO2 connector (Mic-In, Line-In, Line-Out)
- 4x USB connectors
- 1x RJ-45 LAN connector
- 1x IEEE 1394 connector (For models LG-80/LP-80 only)
- 1x VGA connector (For models LG-80/LG-81 only)
- 1x S/P DIF Out (For models LP-80/LP-81 only)

## 13. Miscellaneous

- mATX form factor (245mm x 245mm)
- \* Specifications and information contained herein are subject to change without notice.

# 1-2. Layout Diagram

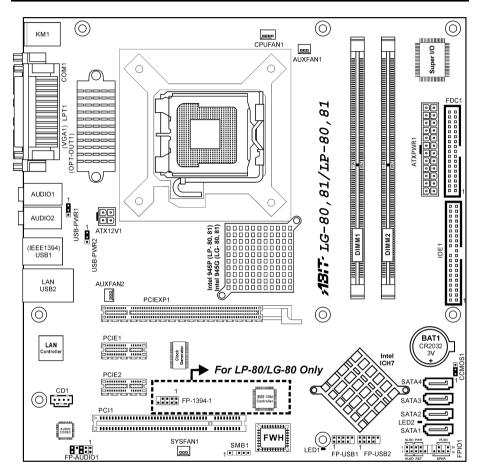

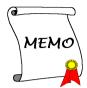

# Chapter 2. Hardware Setup

**Before the Installation:** Turn off the power supply switch (fully turn off the +5V standby power), or disconnect the power cord before installing or unplugging any connectors or add-on cards. Failing to do so may cause the motherboard components or add-on cards to malfunction or damaged.

# 2-1. Install The Motherboard

Most computer chassis have a base with many mounting holes to allow motherboard to be securely attached on and at the same time, prevented from short circuits. There are two ways to attach the motherboard to the chassis base:

- 1. use with studs
- 2. or use with spacers

In principle, the best way to attach the board is to use with studs. Only if you are unable to do this should you attach the board with spacers. Line up the holes on the board with the mounting holes on the chassis. If the holes line up and there are screw holes, you can attach the board with studs. If the holes line up and there are only slots, you can only attach with spacers. Take the tip of the spacers and insert them into the slots. After doing this to all the slots, you can slide the board into

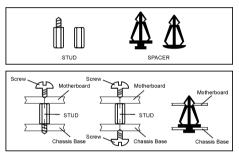

position aligned with slots. After the board has been positioned, check to make sure everything is OK before putting the chassis back on.

**ATTENTION:** To prevent shorting the PCB circuit, please REMOVE the metal studs or spacers if they are already fastened on the chassis base and are without mounting-holes on the motherboard to align with.

# 2-2. Install CPU, Heatsink and Fan Assembly

In order to protect the contact pins, please pay attention to these notices:

- 1. A maximum 20 cycles of CPU installation is recommended.
- 2. Never touch the contact pins with fingers or any object.
- 3. Always put on the cap when the CPU is not in use.

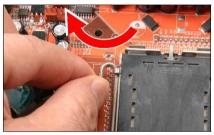

1. Place the board so as to let the lever hook of the socket is on your left side. Use your left thumb and forefinger to hold the lever hook, pull it away from the retention tab.

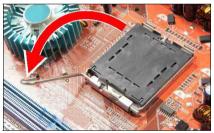

2. Rotate the lever to fully open position.

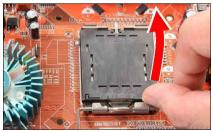

**3.** Use your right thumb on the bottom-right side of the load plate and lift it up to fully open position.

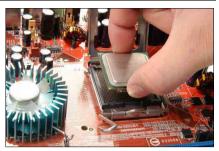

4. Use your right thumb and forefinger to grasp the CPU package. Be sure to grasp on the edge of the substrate, and face the Pin-1 indicator toward the bottom-left side. Aim at the socket and place the CPU package vertical down into the socket.

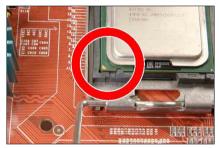

5. Visually inspect if the CPU is seated well into the socket. The alignment key must be located in the notch of package.

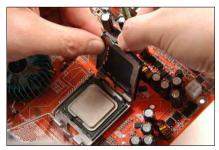

**6.** Use your left hand to hold the load plate, and use your right thumb to peel the cap off.

The cap plays an important role in protecting contact pins. In order to prevent bent pin, PUT ON the cap after operation or testing.

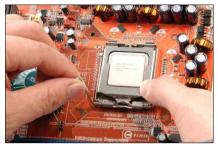

7. Lower the plate onto the CPU package. Engage the load lever while gently pressing down the load plate.

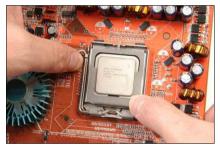

**8.** Secure the lever with the hook under retention tab.

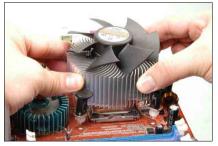

**9.** Place the heatsink and fan assembly onto the socket. Align the four fasteners toward the four mounting holes on the motherboard.

For detailed information on how to install your heatsink and fan assembly, please refer to the instruction manual came packed with the heatsink and fan assembly you bought.

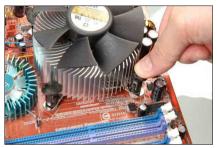

**10.** Press each of the four fasteners down into the mounting holes.

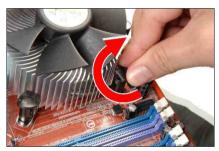

**11.** Rotate the fastener clock-wise to lock the heatsink and fan assembly into position.

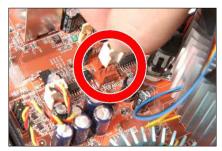

**12.** Attach the four-pin power plug from the heatsink and fan assembly to the CPU FAN connector.

# 2-3. Install System Memory

This system board provides two 240-pin DDR2 DIMM slots for DDR 667/533 memory modules with memory expansion size up to 2GB.

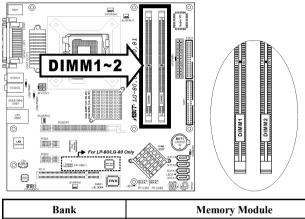

| Bank              | Memory Module     | <b>Total Memory</b> |
|-------------------|-------------------|---------------------|
| Bank 0, 1 (DIMM1) | 256MB, 512MB, 1GB | $256 MB \sim 1 GB$  |
| Bank 2, 3 (DIMM2) | 256MB, 512MB, 1GB | 256MB ~ 1GB         |
|                   | $256MB \sim 2GB$  |                     |

**NOTE:** Usually there is no hardware or BIOS setup require after adding or removing memory modules, but you will have to clear the CMOS memory first if any memory module related problem occurs.

Power off the computer and unplug the AC power cord before installing or removing memory modules.

- 1. Locate the DIMM slot on the board.
- 2. Hold two edges of the DIMM module carefully, keep away of touching its connectors.
- 3. Align the notch key on the module with the rib on the slot.
- 0 Rib Ejector Tab

4. Firmly press the module into the slots until the ejector tabs at both sides of the slot automatically snaps into the mounting notch. Do not force the DIMM module in with extra force as the DIMM module only fit in one direction.

5. To remove the DIMM modules, push the two ejector tabs on the slot outward simultaneously, and then pull out the DIMM module.

ATTENTION: Static electricity can damage the electronic components of the computer or optional boards. Before starting these procedures, ensure that you are discharged of static electricity by touching a grounded metal object briefly.

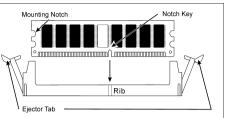

# 2-4. Connectors, Headers and Switches

Here we will show you all of the connectors, headers and switches, and how to connect them. Please read the entire section for necessary information before attempting to finish all the hardware installation inside the computer chassis. A complete enlarged layout diagram is shown in Chapter 1 for all the position of connectors and headers on the board that you may refer to.

**WARNING:** Always power off the computer and unplug the AC power cord before adding or removing any peripheral or component. Failing to so may cause severe damage to your motherboard and/or peripherals. Plug in the AC power cord only after you have carefully checked everything.

### (1). ATX Power Input Connectors

This motherboard provides two power connectors to connect ATX12V power supplier.

**NOTE:** This 24-pin power connector "ATXPWR1" is compliant to the former 20-pin type. Pay attention to the orientation when doing so (Pin-11, 12, 23, and 24 should be left un-connected).

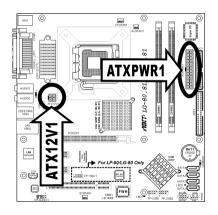

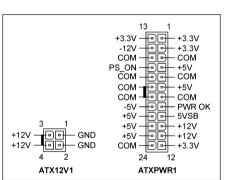

### (2). FAN Power Connectors

These connectors each provide power to the cooling fans installed in your system.

- CPUFAN1: CPU Fan Power Connector •
- SYSFAN1: System Fan Power Connector •
- AUXFAN1, AUXFAN2: Auxiliary Fan Power Connector

WARNING: These fan connectors are not jumpers. DO NOT place jumper caps on these connectors.

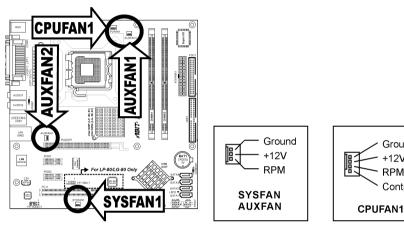

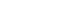

Ground

+12V

RPM

Control

## (3). <u>CMOS Memory Clearing Header</u>

This header uses a jumper cap to clear the CMOS memory.

- Pin 1-2 shorted (default): Normal operation.
- Pin 2-3 shorted: Clear CMOS memory.

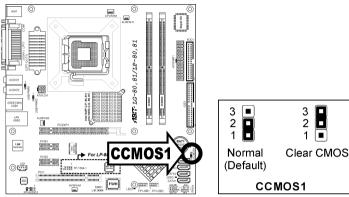

**WARNING:** Turn the power off first (including the +5V standby power) before clearing the CMOS memory. Failing to do so may cause your system to work abnormally or malfunction.

## (4). <u>Wake-up Header</u>

These headers use a jumper cap to enable/disable the wake-up function.

• USB-PWR1:

Pin 1-2 shorted (default): Disable wake-up function support at USB1 port. Pin 2-3 shorted: Enable wake-up function support at USB1 port.

• USB-PWR2:

Pin 1-2 shorted (default): Disable wake-up function support at USB2 port. Pin 2-3 shorted: Enable wake-up function support at USB2 port

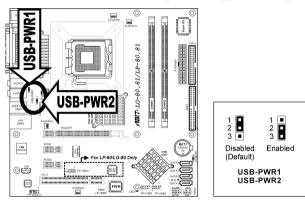

# (5). Serial ATA Connectors

These connectors are provided to attach one Serial ATA device at each channel via Serial ATA cable.

For more information on how to configure the function mode for SATA, please refer to the item in the BIOS menu.

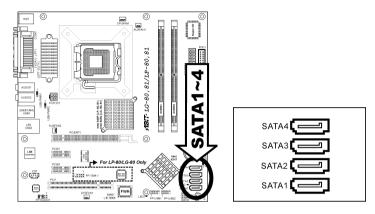

### (6). Front Panel Audio Connection Header

This header provides the connection to audio connector at front panel.

- To use the audio connector at front panel, remove all the jumpers on this header, and then connect to front panel by the extension cable provided with the chassis.
- To use the audio connector at rear panel, disconnect the extension cable, attach the jumpers back at pin 5-6, and pin 9-10 (default setting).

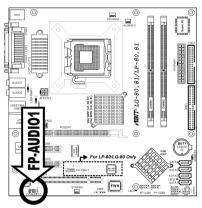

|  |           |   | Pin Assignment               | Pin | Pin Assignment                      |
|--|-----------|---|------------------------------|-----|-------------------------------------|
|  |           | 1 | Audio Mic.                   | 2   | Ground                              |
|  | 97531<br> | 3 | Audio Mic. Bias              | 4   | VCC                                 |
|  | ₿₽₽₽₽₽    | 5 | Speaker Out Right<br>Channel | 6   | Speaker Out Right<br>Channel Return |
|  | 10 6 4 2  | 7 | Х                            | 8   | NC                                  |
|  |           | 9 | Speaker Out Left<br>Channel  | 10  | Speaker Out Left<br>Channel Return  |

### (7). Front Panel Switches & Indicators Headers

This header is used for connecting switches and LED indicators on the chassis front panel.

Watch the power LED pin position and orientation. The mark "+" align to the pin in the figure below stands for positive polarity for the LED connection. Please pay attention to connect these headers. A wrong orientation will only cause the LED not lighting, but a wrong connection of the switches could cause system malfunction.

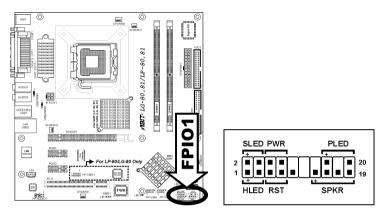

- HLED (Pin 1, 3): Connects to the HDD LED cable of chassis front panel.
- RST (Pin 5, 7): Connects to the Reset Switch cable of chassis front panel.
- SPKR (Pin 13, 15, 17, 19): Connects to the System Speaker cable of chassis.
- SLED (Pin 2, 4): Connects to the Suspend LED cable (if there is one) of chassis front panel.
- PWR (Pin 6, 8): Connects to the Power Switch cable of chassis front panel.
- PLED (Pin 16, 18, 20): Connects to the Power LED cable of chassis front panel.

# (8). Additional IEEE1394 Port Header

This header provides one additional IEEE1394 port connection through an extension cable and bracket.

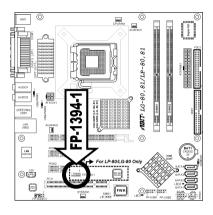

|           | Pin | Pin Assignment | Pin | Pin Assignment |
|-----------|-----|----------------|-----|----------------|
| 7531      | 1   | TPA0 +         | 2   | TPA0 -         |
|           | 3   | Ground         | 4   | Ground         |
| └┳┤╤┤╤┤╤┤ | 5   | TPB0 +         | 6   | TPB0 -         |
| 108 6 4 2 | 7   | +12V           | 8   | +12V           |
|           | 9   | NC             | 10  | Ground         |

# (9). Additional USB Port Headers

These headers each provide 2 additional USB 2.0 ports connection through an USB cable designed for USB 2.0 specifications.

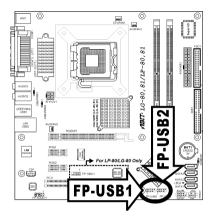

|  |        | Pin | Pin Assignment | Pin | Pin Assignment |
|--|--------|-----|----------------|-----|----------------|
|  | 246810 | 1   | VCC            | 2   | VCC            |
|  |        | 3   | Data0 -        | 4   | Data1 -        |
|  |        | 5   | Data0 +        | 6   | Data1 +        |
|  | 1357   | 7   | Ground         | 8   | Ground         |
|  |        | 9   | NC             | 10  | NC             |

# (10). Internal Audio Connector

This connector connects to the audio output of internal CD-ROM drive or add-on card.

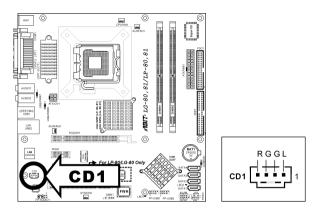

### (11). Floppy and IDE Disk Drive Connectors

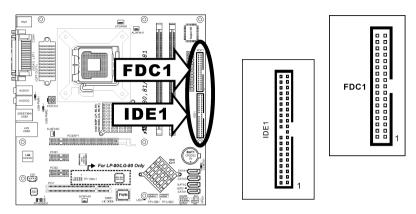

The FDC1 connector connects up to two floppy drives with a 34-wire, 2-connector floppy cable. Connect the single end at the longer length of ribbon cable to the FDC1 on the board, the two connectors on the other end to the floppy disk drives connector. Generally you need only one floppy disk drive in your system.

**NOTE:** The red line on the ribbon cable must be aligned with pin-1 on both the FDC1 port and the floppy connector.

Each of the IDE port connects up to two IDE drives at Ultra ATA/100 mode by one 40-pin, 80-conductor, and 3-connector Ultra ATA/66 ribbon cables.

Connect the single end (blue connector) at the longer length of ribbon cable to the IDE port of this board, the other two ends (gray and black connector) at the shorter length of the ribbon cable to the connectors of your hard drives.

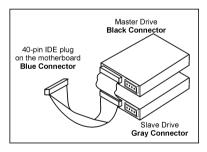

**NOTE:** Make sure to configure the "Master" and "Slave" relation before connecting two drives by one single ribbon cable. The red line on the ribbon cable must be aligned with pin-1 on both the IDE port and the hard-drive connector.

### (12). PCI Express x16 Slot

This slot is used to attach the next generation of graphics architecture.

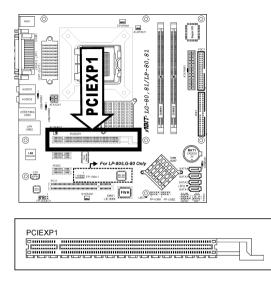

### (13). PCI Express x1 Slot

This slot is used to attach the next generation of I/O architecture.

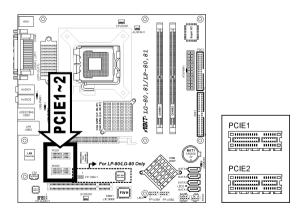

## (14). Back Panel Connectors

### LP-80/LP-81:

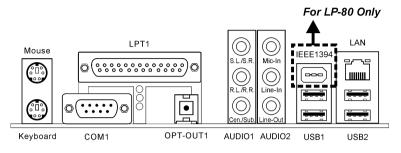

- Mouse: Connects to PS/2 mouse.
- Keyboard: Connects to PS/2 keyboard.
- LPT1: Connects to printer or other devices that support this communication protocol.
- **COM1:** Connects to external modem, mouse or other devices that support this communication protocol.
- **OPT-OUT1:** This connector provides an S/PDIF-Out connection through optical fiber to digital multimedia devices.
- AUDIO1:

S.L./S.R. (Surround Left/Surround Right): Connects to the surround left and surround right channel in the 7.1-channel audio system.

R.L./R.R. (Rear Left/Rear Right): Connects to the rear left and rear right channel in the 7.1-channel audio system.

**Cen./Sub. (Center/Subwoofer):** Connects to the center and subwoofer channel in the 7.1-channel audio system.

• AUDIO2:

Mic-In: Connects to the plug from external microphone.

Line-In: Connects to the line out from external audio sources.

Line-Out: Connects to the front left and front right channel in the 7.1-channel or regular 2-channel audio system.

- IEEE1394: Connects to devices of IEEE1394 protocol. (For model LP-80 only)
- LAN: Connects to Local Area Network.
- USB1/USB2: Connects to USB devices such as scanner, digital speakers, monitor, mouse, keyboard, hub, digital camera, joystick, etc.

### LG-80/LG-81:

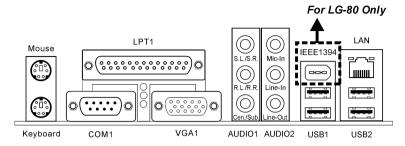

- Mouse: Connects to PS/2 mouse.
- Keyboard: Connects to PS/2 keyboard.
- LPT1: Connects to printer or other devices that support this communication protocol.
- COM1: Connects to external modem, mouse or other devices that support this communication
  protocol.
- VGA1: Connects to monitor input.
- AUDIO1:

S.L./S.R. (Surround Left/Surround Right): Connects to the surround left and surround right channel in the 7.1-channel audio system.

**R.L./R.R. (Rear Left/Rear Right):** Connects to the rear left and rear right channel in the 7.1-channel audio system.

**Cen./Sub. (Center/Subwoofer):** Connects to the center and subwoofer channel in the 7.1-channel audio system.

• AUDIO2:

Mic-In: Connects to the plug from external microphone.

Line-In: Connects to the line out from external audio sources.

Line-Out: Connects to the front left and front right channel in the 5.1-channel or regular 2-channel audio system.

- IEEE1394: Connects to devices of IEEE1394 protocol. (For model LG-80 only)
- LAN: Connects to Local Area Network.
- USB1/USB2: Connects to USB devices such as scanner, digital speakers, monitor, mouse, keyboard, hub, digital camera, joystick, etc.

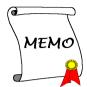

# Chapter 3. BIOS Setup

This motherboard provides a programmable EEPROM that you can update the BIOS utility. The BIOS (Basic Input/Output System) is a program that deals with the basic level of communication between processor and peripherals. Use the BIOS Setup program only when installing motherboard, reconfiguring system, or prompted to "Run Setup". This chapter explains the Setup Utility of BIOS utility.

After powering up the system, the BIOS message appears on the screen, the memory count begins, and then the following message appears on the screen:

#### PRESS DEL TO ENTER SETUP

If this message disappears before you respond, restart the system by pressing  $\langle Ctrl \rangle + \langle Alt \rangle + \langle Del \rangle$  keys, or by pressing the Reset button on computer chassis. Only when it failed by these two methods can you restart the system by powering it off and then back on.

After pressing <Del> key, the main menu screen appears.

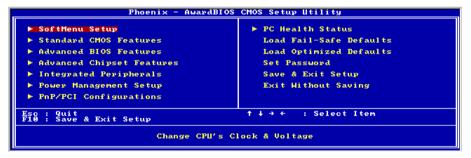

**NOTE:** In order to increase system stability and performance, our engineering staffs are constantly improving the BIOS menu. *The BIOS setup screens and descriptions illustrated in this manual are for your reference only, and may not completely match with what you see on your screen.* 

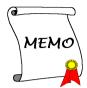

# **Chapter 4. Driver Installation**

All the necessary drivers are included within the Drivers & Utilities CD that came packed with the motherboard. The display shown in the following figure should appear after inserting the Drivers & Utilities CD into your CD-ROM drive, if not, enter  $\rightarrow$  [My Computer]  $\rightarrow$  [CD-ROM] Drive  $\rightarrow$  double click [autorun.exe]. Please follow the on-screen instruction.

# 4-1. Setup Items

- Intel Chipset Software Utility Install the Intel Chipset Software Utility for Windows Operating System.
- Audio Driver
  Install the onboard audio driver for Windows Operating System.
- VGA Driver Install the onboard VGA driver for Windows Operating System.

#### LAN Driver Install the onboard LAN driver for Windows Operating System.

- USB 2.0 Driver Update the USB 2.0 driver for Windows 2000/XP Operating System via the Windows Updating Program.
- **Manual** View the user's manual in PDF file.
- Utility Click to enter the sub-screen for installing software.
  - ABIT Utility Click to enter the sub-screen to install utilities like Flash Menu (BIOS Update Utility) and Hardware Doctor.
- **Browse CD** Browse the contents of this CD-ROM.
- Close

.

Exit the CD setup Items Menu.

# Appendix A. Troubleshooting (Need Assistance?)

# Q & A:

- Q: Do I need to clear the CMOS before I use a new motherboard to assemble my new computer system?
- A: Yes, we highly recommend that you clear the CMOS before installing a new motherboard. Please move the CMOS jumper from its default 1-2 position to 2-3 for a few seconds, and then back. When you boot up your system for the first time, follow the instructions in the user's manual to load the optimized defaults.
- Q: If my systems hang when I update the BIOS or set the wrong CPU parameters, what should I do?
- A: Whenever you update the BIOS or if the system hangs due to wrong CPU parameters setting, always clear CMOS jumper before booting up again.

#### Q: Why the system fails to boot up again right after a mechanical power-off?

- A: Please keep a 30-second interval between each mechanical power On/Off.
- Q: Why the system failed to boot up and nothing was displayed on the screen after I did some over-clocking or non-standard settings inside the BIOS? Is the motherboard dead? Do I need to return it to where I bought from or go through an RMA process?
- A: It should not cause hardware or permanent damage to motherboard when BIOS settings were changed from default to over-clocking or non-standard status.

We suggest the following three troubleshooting methods to discharge CMOS data, recover the hardware default status, and then make the motherboard working again. No need to bother returning the motherboard to where you bought from or go through an RMA process.

Step 1. Switch off the power supply unit and then switch it on again after one minute. If there is no power switch on the power supply unit, disconnect its power cord for one minute and then connect it back.

Press and hold the <Insert> key on the keyboard, press the power-on button to boot up system. If it works, loose the <Insert> key and hit <Del> key to enter the BIOS setup page to do the correct settings.

If the situation remains the same, repeat the procedures in Step 1 for three times, or try Step 2.

Step 2. Switch off the power supply unit or disconnect the power cord. Open the chassis cover. Locate the CCMOS jumper near the button battery. Change the jumper position from default 1-2 to 2-3 for one minute to discharge the CMOS data, and then put it back to default 1-2 position.

Close the chassis and switch on the power supply unit or plug in the power cord. Press the power-on button to boot up system. If it works, hit <Del> key to enter the BIOS setup page to do the correct settings.

If the situation remains the same, try Step 3.

Step 3. The same procedure as Step 2, but in the meantime of discharging the CMOS data, pull out ATX power connectors from motherboard and remove the button battery during CMOS discharging.

### Q: How can I get a quick response to my request for technical support?

A: Be sure to follow the guidelines as stated in the "Technical Support Form" section of this manual.

If you have a problem during operation, in order to help our technical support personnel quickly determine the problem with your motherboard and give you the answers you need, before filling in the technical support form, eliminate any peripheral that is not related to the problem, and indicate it on the form. Fax this form to your dealer or to the company where you bought the hardware in order to benefit from our technical support. (You can refer to the examples given below)

### Example 1:

With a system including: motherboard (with CPU, DRAM, COAST...) HDD, CD-ROM, FDD, VGA CARD, MPEG CARD, SCSI CARD, SOUND CARD, etc. After the system is assembled, if you cannot boot up, check the key components of the system using the procedure described below. First remove all interface cards except the VGA card and try to reboot.

If you still cannot boot up: Try installing another brand/model VGA card and see if the system will start. If it still does not start, note the VGA card model, motherboard model, Bios identification number, CPU on the technical support form (refer to main instructions), and describe the problem in the problem description space provided.

If you can boot up: Insert the interface cards you have removed back into the system, one by one and try to start the system each time you insert a card, until the system will not start. Keep the VGA card and the interface card that caused the problem inserted on the motherboard, remove any other cards or peripheral, and start again. If you still cannot start, note the information related to both cards in the add-on Card space provided, and don't forget to indicate the motherboard model, version, BIOS identification number, CPU (refer to main instructions), and give a description of the problem.

#### Example 2:

With a system including the motherboard (with CPU, DRAM, COAST...) HDD, CD-ROM, FDD, VGA CARD, LAN CARD, MPEG CARD, SCSI CARD, SOUND CARD, after assembly and after having installed the Sound Card Driver, when you restart the system, when it runs the Sound Card Driver, it resets automatically. This problem may be due to the Sound Card Driver. During the Starting DOS... procedure, press SHIFT (BY-PASS) key, to skip CONFIG.SYS and AUTOEXEC.BAT; edit CONFIG.SYS with a text editor, and in function the line that loads the Sound Card Driver, add a remark REM, in order to disable the Sound Card Driver. See the example below.

CONFIG.SYS: DEVICE=C:\DOS\HIMEM.SYS DEVICE=C:\DOS\EMM386.EXE HIGHSCAN DOS=HIGH, UMB FILES=40 BUFFERS=36 *REM DEVICEHIGH=C:\PLUGPLAY\DWCFGMG.SYS* LASTDRIVE=Z

Restart the system. If the system starts and does not reset, you can be sure that the problem is due to the Sound Card Driver. Write down the Sound Card model, motherboard model, BIOS identification number on the technical support file (refer to main instructions), and describe the problem in the space provided.

We will show you how to fill the "Technical Support Form".

#### Main instructions:

To fill in this "Technical Support Form", refer to the step-by-step instructions given below:

- 1\*. MODEL: Note the model number given in your user's manual. Example: LG-80, LG-81, LP-80, LP-81
- 2<sup>\*</sup>. Motherboard model number (REV): Note the motherboard model number labeled on the motherboard as "REV:\*\*\*".

Example: REV: 1.00

- 3<sup>\*</sup>. BIOS ID and Part Number: See the on screen message.
- DRIVER REV: Note the driver version number indicated on the DEVICE DRIVER disk (if any) as "Release \*.\*\*". For example:
- 5<sup>\*</sup>. **OS/APPLICATION:** Indicate the operating system and applications you are running on the system.

Example: MS-DOS<sup>®</sup> 6.22, Windows<sup>®</sup> 98 SE, Windows<sup>®</sup> 2000, etc....

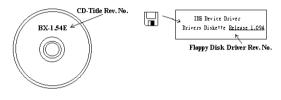

6<sup>\*</sup>. CPU: Indicate the brand and the speed (MHz) of your CPU.

Example:(A) In the "Brand" space, write "Intel"; in the "Specifications" space, write "Pentium<sup>®</sup> 4 1.9GHz".

7. HDD: Indicate the brand and specifications of your HDD(s); specify if the HDD is using □IDE1 or □IDE2. If you know the disk capacity, indicate it and check ("✓") "□"; in case you give no indication, we will consider that your HDD is "□IDE1" Master.

Example: In the "HDD" space, check the box; in the Brand space, write "Seagate"; in the Specifications space, write "ST31621A (1.6GB)".

8. CD-ROM Drive: Indicate the brand and specifications of your CD-ROM drive. Specify if it uses □ IDE1 or □IDE2 , and check ("✓") "□"; in case you give no indication, we will consider that your CD-ROM is "□IDE2" Master.

Example: In the "CD-ROM drive" space, check the box, in the Brand space, write "Mitsumi", in the Specifications space, write "FX-400D".

 System Memory (DDR SDRAM): Indicate the brand and specifications (DDR DIMM) of your system memory. Such as Density, Description, Module Components, Module Part Number, CAS Latency, and Speed (MHz).

For example: In the Brand space, write "Micron"; in the Specifications space, write: **Density:** 128MB, **Description:** SS 16 Megx72 2.5V ECC Gold, **Module Components:** (9) 16 Megx 8, **Module Part Number:** MT9VDDT1672AG, **CAS Latency:** 2, **Speed (MHz):** 200 MHz.

Please give us the detailed information of your DDR SDRAM module; it will help us to simulate the problems you met.

 ADD-ON CARD: Indicate which add-on cards you are *absolutely sure* are related to the problem. If you cannot identify the problem's origin, indicate all the add-on cards inserted into your system.

NOTE: Items between the "\*" are absolutely necessary.

# Technical Support Form

**M** Company Name:

**Phone Number:** 

♥ Contact Person:

🖻 Fax Number:

## D E-mail Address:

| Model                 | *     | BIOS ID #      | * |  |
|-----------------------|-------|----------------|---|--|
| Motherboard Model No. |       | DRIVER REV     |   |  |
| OS/Application        | *     | *              |   |  |
|                       |       |                |   |  |
| Hardware Name         | Brand | Specifications |   |  |
| СРИ                   | *     |                |   |  |
| HDD IDE1              |       |                |   |  |
| CD-ROM-Drive DIDE1    |       |                |   |  |
| System Memory         |       |                |   |  |
|                       |       |                |   |  |
|                       |       |                |   |  |
| ADD-ON CARD           |       |                |   |  |
|                       |       |                |   |  |
|                       |       |                |   |  |

Problem Description:

# Appendix B. How to Get Technical Support

(From our website) <u>http://www.abit.com.tw</u> (In North America) <u>http://www.abit-usa.com</u> (In Europe) <u>http://www.abit.nl</u>

Thank you for choosing ABIT products. ABIT sells all our products through distributors, resellers and system integrators; we have no direct sales to end-users. Before sending email for tech support please check with your resellers or integrators if you need any services, they are the ones who sold you your system and they should know best as to what can be done, how they serve you is a good reference for future purchases.

We appreciate every customer and would like to provide the best service to you. Providing fast service to our customers is our top priority. However we receive many phone calls and a huge amount of email from all over the world. At the present time it is impossible for us to respond to every single inquiry. Therefore it is quite possible that if you send an email to us that you may not receive a response.

We have done many compatibility tests and reliability tests to make sure our products have the best quality and compatibility. In case you need service or technical support, please understand the constraint we have and **always check with the reseller who sold the product to you first.** 

To expedite service, we recommend that you follow the procedures outlined below before contacting us. With your help, we can meet our commitment to provide the best service to the **greatest number of ABIT customers:** 

- 1. Check the Manual. It sounds simple but we have taken a lot of care in making a well-written and thorough manual. It is full of information that doesn't only pertain to motherboards. The CD-ROM included with your board will have the manual as well as drivers. If you don't have either one, go to our Program Download Area of the Website or FTP server.
- 2. Download latest BIOS, software or drivers. Please go to our Program Download area on our Website to check to see if you have the latest BIOS. They are developed over periods of time to fixes bugs or incompatibilities. Also please make sure you have the latest drivers from your peripheral cards makers!
- **3.** Check the ABIT Technical Terms Guide and FAQ on our Website. We are trying to expand and make the FAQs more helpful and information rich. Let us know if you have any suggestions. For hot topics, check out our HOT FAQ!

4. Internet Newsgroups. They are a great source of information and many people there can offer help. ABIT's Internet News group, <u>alt.comp.periphs.mainboard.abit</u>, is an ideal forum for the public to exchange information and discuss experiences they have had with ABIT products. Many times you will see that your question has already been asked before. This is a public Internet news group and it is reserved for free discussions. Here is a list of some of the more popular ones:

alt.comp.periphs.mainboard.abit comp.sys.ibm.pc.hardware.chips alt.comp.hardware.overclocking alt.comp.hardware.homebuilt alt.comp.hardware.pc-homebuilt

- 5. Ask your reseller. Your ABIT authorized distributor should be able to provide the fastest solution to your technical problem. We sell our products through distributors who sell to resellers and stores. Your reseller should be very familiar with your system configuration and should be able to solve your problem much more efficiently than we could. After all, your reseller regards you as an important customer who may purchase more products and who can urge your friends to buy from him or her as well. They integrated and sold the system to you. They should know best what your system configuration is and your problem. They should have reasonable return or refund policies. How they serve you is also a good reference for your next purchase.
- 6. Contacting ABIT. If you feel that you need to contact ABIT directly you can send email to the ABIT technical support department. First, please contact the support team for the branch office closest to you. They will be more familiar with local conditions and problems and will have better insight as to which resellers offer what products and services. Due to the huge number of emails coming in every day and other reasons, such as the time required for problem reproduction, we will not be able to reply to every email. Please understand that we are selling through distribution channels and don't have the resources to serve every end-user. However, we will try to do our best to help every customer. Please also remember that for many of our technical support team English is a second language, you will have a better chance of getting a helpful answer if your question can be understood in the first place. Be sure to use very, simple, concise language that clearly states the problem, avoid rambling or flowery language and always list your system components. Here is the contact information for our branch offices:
- 7. **RMA Service.** If your system has been working but it just stopped, but you have not installed any new software or hardware recently, it is likely that you have a defective component. Please contact the reseller from whom you bought the product. You should be able to get RMA service there.

| North America and                                                         | ABIT Computer (U.S.A.) Corporation                                                                                                    |
|---------------------------------------------------------------------------|----------------------------------------------------------------------------------------------------|
| South America                                                             | 45531 Northport Loop West,                                                                                                    |
| South America                                                             | Fremont CA, 94538, U.S.A.                                                                                                    |
|                                                                           | Tel: 1-510-623-0500                                                                                                    |
|                                                                           | Fax: 1-510-623-1092                                                                                                    |
|                                                                           |                                                                                                    |
|                                                                           | Sales: <u>sales@abit-usa.com</u>                                                                                                    |
|                                                                           | Latin America Sales: ventas@abit-usa.com                                                                                                    |
|                                                                           | Marketing: <u>marketing@abit-usa.com</u>                                                                                                    |
|                                                                           | Web Site: <u>http://www.abit-usa.com</u>                                                                                                    |
|                                                                           | RMA Center: http://rma.abit-usa.com                                                                                                    |
| UK and Ireland                                                            | ABIT Computer (U.K.) Corporation Ltd.                                                                                                    |
|                                                                           | Unit 3, 24-26 Boulton Road, Stevenage,                                                                                                    |
|                                                                           | Herts SG1 4QX, UK                                                                                                    |
|                                                                           | Tel: 44-1438-228888                                                                                                    |
|                                                                           | Fax: 44-1438-226333                                                                                                    |
|                                                                           | E-mail: sales@abitcomputer.co.uk                                                                                                    |
|                                                                           | E-man. sates@aoncomputer.co.uk                                                                                                    |
| Germany and Benelux (Belgium,                                             | AMOR Computer B.V. (ABIT's European Office)                                                                                                    |
| Netherlands, Luxembourg),                                                 | Jan van Riebeeckweg 15, 5928LG, Venlo,                                                                                                    |
| France, Italy, Spain, Portugal,                                           | The Netherlands                                                                                                    |
| Greece, Denmark, Norway,                                                  | Tel: 31-77-3204428                                                                                                    |
| Sweden, Finland, and                                                      | Fax: 31-77-3204420                                                                                                    |
| Sweaen, Finland, and<br>Switzerland                                       | Sales: <u>sales@abit.nl</u>                                                                                                    |
| Switteriuna                                                               |                                                                                                    |
|                                                                           |                                                                                                    |
|                                                                           | Web Site: http://www.abit.nl                                                                                                    |
| Austria, Czech, Romania,                                                  | Web Site: http://www.abit.nl                                                                                                    |
| , - , , ,                                                                 |                                                                                                    |
| Bulgaria, Slovakia, Croatia,                                              | Web Site: http://www.abit.nl<br>Asguard Computer Ges.m.b.H<br>Schmalbachstrasse 5,                                                                                                    |
| , - , , ,                                                                 | Web Site: http://www.abit.nl Asguard Computer Ges.m.b.H                                                                                                    |
| Bulgaria, Slovakia, Croatia,                                              | Web Site: http://www.abit.nl<br>Asguard Computer Ges.m.b.H<br>Schmalbachstrasse 5,<br>A-2201 Gerasdorf / Wien, Austria<br>Tel: 43-1-7346709                                                                                                    |
| Bulgaria, Slovakia, Croatia,                                              | Web Site: http://www.abit.nl<br>Asguard Computer Ges.m.b.H<br>Schmalbachstrasse 5,<br>A-2201 Gerasdorf / Wien, Austria                                                                                                    |
| Bulgaria, Slovakia, Croatia,<br>Bosnia, Serbia, and Macedonia             | Web Site: http://www.abit.nl<br>Asguard Computer Ges.m.b.H<br>Schmalbachstrasse 5,<br>A-2201 Gerasdorf / Wien, Austria<br>Tel: 43-1-7346709<br>Fax: 43-1-7346713<br>E-mail: asguard@asguard.at                                                                                                    |
| Bulgaria, Slovakia, Croatia,                                              | Web Site: http://www.abit.nl<br>Asguard Computer Ges.m.b.H<br>Schmalbachstrasse 5,<br>A-2201 Gerasdorf / Wien, Austria<br>Tel: 43-1-7346709<br>Fax: 43-1-7346713<br>E-mail: asguard@asguard.at<br>ABIT Computer (Shanghai) Co. Ltd.                                                                                                    |
| Bulgaria, Slovakia, Croatia,<br>Bosnia, Serbia, and Macedonia             | Web Site: http://www.abit.nl<br>Asguard Computer Ges.m.b.H<br>Schmalbachstrasse 5,<br>A-2201 Gerasdorf / Wien, Austria<br>Tel: 43-1-7346709<br>Fax: 43-1-7346713<br>E-mail: asguard@asguard.at<br>ABIT Computer (Shanghai) Co. Ltd.<br>Tel: 86-21-6235-1829                                                                                                    |
| Bulgaria, Slovakia, Croatia,<br>Bosnia, Serbia, and Macedonia             | Web Site: http://www.abit.nl<br>Asguard Computer Ges.m.b.H<br>Schmalbachstrasse 5,<br>A-2201 Gerasdorf / Wien, Austria<br>Tel: 43-1-7346709<br>Fax: 43-1-7346713<br>E-mail: asguard@asguard.at<br>ABIT Computer (Shanghai) Co. Ltd.<br>Tel: 86-21-6235-1829<br>Fax: 86-21-6235-1832                                                                                                |
| Bulgaria, Slovakia, Croatia,<br>Bosnia, Serbia, and Macedonia             | Web Site: http://www.abit.nl<br>Asguard Computer Ges.m.b.H<br>Schmalbachstrasse 5,<br>A-2201 Gerasdorf / Wien, Austria<br>Tel: 43-1-7346709<br>Fax: 43-1-7346713<br>E-mail: asguard@asguard.at<br>ABIT Computer (Shanghai) Co. Ltd.<br>Tel: 86-21-6235-1829                                                                                                    |
| Bulgaria, Slovakia, Croatia,<br>Bosnia, Serbia, and Macedonia             | Web Site: http://www.abit.nl<br>Asguard Computer Ges.m.b.H<br>Schmalbachstrasse 5,<br>A-2201 Gerasdorf / Wien, Austria<br>Tel: 43-1-7346709<br>Fax: 43-1-7346713<br>E-mail: asguard@asguard.at<br>ABIT Computer (Shanghai) Co. Ltd.<br>Tel: 86-21-6235-1829<br>Fax: 86-21-6235-1832<br>Web Site: http://www.abit.com.cn<br>ABIT Computer (Russia) Co. Ltd.                         |
| Bulgaria, Slovakia, Croatia,<br>Bosnia, Serbia, and Macedonia<br>Shanghai | Web Site: http://www.abit.nl<br>Asguard Computer Ges.m.b.H<br>Schmalbachstrasse 5,<br>A-2201 Gerasdorf / Wien, Austria<br>Tel: 43-1-7346709<br>Fax: 43-1-7346713<br>E-mail: asguard@asguard.at<br>ABIT Computer (Shanghai) Co. Ltd.<br>Tel: 86-21-6235-1829<br>Fax: 86-21-6235-1832<br>Web Site: http://www.abit.com.cn<br>ABIT Computer (Russia) Co. Ltd.<br>Sales: sales@abit.ru |
| Bulgaria, Slovakia, Croatia,<br>Bosnia, Serbia, and Macedonia<br>Shanghai | Web Site: http://www.abit.nl<br>Asguard Computer Ges.m.b.H<br>Schmalbachstrasse 5,<br>A-2201 Gerasdorf / Wien, Austria<br>Tel: 43-1-7346709<br>Fax: 43-1-7346713<br>E-mail: asguard@asguard.at<br>ABIT Computer (Shanghai) Co. Ltd.<br>Tel: 86-21-6235-1829<br>Fax: 86-21-6235-1832<br>Web Site: http://www.abit.com.cn<br>ABIT Computer (Russia) Co. Ltd.                         |

| Poland                                                                                                    | <i>ABIT Computer (Poland) Co. Ltd.</i><br>Przedstawicielstwo w Polsce ul. Wita Stwosza 28,<br>50-149 Wrocław<br>Tel: 48 71 780 78 65 / 66<br>Fax: 48 71 372 30 87                                                                                         |
|----------------------------------------------------------------------------------------------------|----------------------------------------------------------------------------------------------------|
| Japan                                                                                                    | Web Site: <u>http://www.abit4u.jp</u>                                                                                                    |
| Taiwan Head Office<br>(Serving all other territories<br>not listed above.<br>Taiwan is 8+ GMT time,<br>and may have different holiday<br>calendar from yours.) | ABIT Computer Corporation<br>No. 323, Yang Guang St.,<br>Neihu, Taipei, 114, Taiwan<br>Tel: 886-2-8751-8888<br>Fax: 886-2-8751-3382<br>Sales: <u>sales@abit.com.tw</u><br>Marketing: <u>market@abit.com.tw</u><br>Web Site: <u>http://www.abit.com.tw</u> |

8. Reporting Compatibility Problems to ABIT. Because of tremendous number of email messages we receive every day, we are forced to give greater weight to certain types of messages than to others. For this reason, any compatibility problem that is reported to us, giving detailed system configuration information and error symptoms will receive the highest priority. For the other questions, we regret that we may not be able to reply directly. But your questions may be posted to the Internet news group in order that a larger number of users can have the benefit of the information. Please check the news group from time to time.

# Thank You

# **ABIT Computer Corporation**

# http://www.abit.com.tw